## L15 アップデート手順書

● アップデートモジュールの適用条件

ł

本アップデートモジュールは、「EIAJ 標準通信変換システム EDINEXT/DC ver.5.xx」がインストールされている システムに適用可能です。それ以外のバージョンには適用できませんのでご注意ください。

## 1.アップデートモジュールの適用方法

EDINEXT/DC が起動している場合は、終了してから作業を開始してください。

- ① 本手順書が掲載されているホームページにて[ダウンロード]をクリックします。
- ② 「ファイルのダウンロード」画面が表示されますので、ディスクに保存してください。

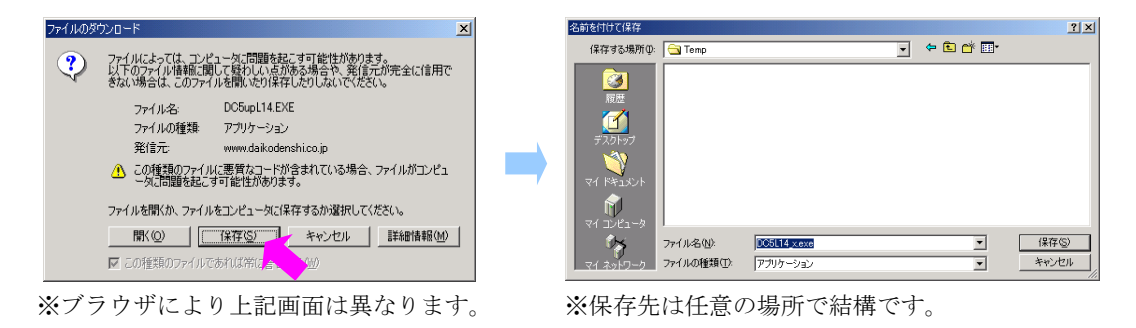

- ③ ダウンロードが終了したら、ダウンロードしたファイルをダブルクリックします。
- ④ 「インストールするフォルダ」欄に EDINEXT/DC5 がインストールされているフォルダ名を入力し、「OK」 ボタンをクリックします。(標準は "C:¥EIAJDC.50" です。)

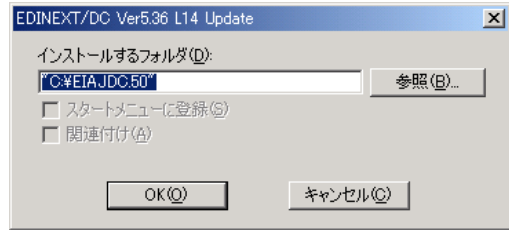

⑤ 以下の画面が表示され、アップデートモジュールの適用が開始されます。

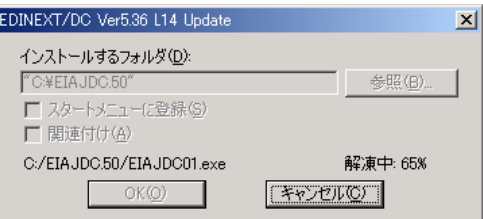

⑥ 終了するとウィンドウが消えます。以上でアップデート作業は完了です。

## 2.バージョンレベルの確認

EDINEXT/DC5 を起動しメインメニューを表示させ、タイトル下のバージョン表示を確認してください。 「Ver.5.36 L15」と表示されていれば、アップデートは正常に終了しています。

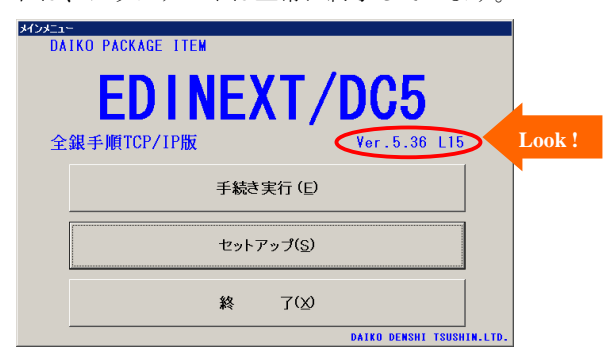

## 3.リリースノート

以下は EDINEXT/DC Ver.5.36 の修正履歴です。

なお、新しいレベルは常に古いレベルの修正を包含しております。

L15 (2006年2月リリース)

- ・タスクバーに表示されているソフト名称を EDINEXT/DC5 に変更。
- ・手続き実行(通信/変換処理)画面からメインメニュー画面へスムーズに戻るように修正。
- ・バックアップ処理にて設定したサイクル日数が有効にならない不具合を修正。
- ・発注者名登録画面の一部ボタンアクセラレータキーが重複しており、「終了(E)」を「終了(X)」に変更。
- ・マルチファイル設定において、特定条件下で設定ファイルが別フォルダに作成されてしまう不具合を修正。
- ・バックアップ及びリストア実行時、必ず FDD アクセスが発生してしまう不具合を修正。
- ・送受信件数一覧を横向き固定でなく縦向きにも印刷できるように変更。(L14 でのみ発生)
- ・送受信件数画面及びセットアップ画面が最前面に表示されるように修正。
- ・OS の設定などによって変換ログ画面のタブボタンが隠れてしまわないように修正。

L14 (2004年5月リリース)

・一部のプリンタにおいて、送受信件数確認リストが印字できない不具合を修正。

L13 (2004年2月リリース)

- ・自動実行機能において、時刻の指定方法によっては指定時刻に実行されない不具合を修正。
- ・TCP/IP 版のみ、改行コード付加/削除間隔バイト 5 桁対応。

L 12 (2002年9月リリース)

- ・WindowsXP、2000、NT(4.0 以降)対応。
- ・パッケージ名称を EIAJ/DC から EDINEXT/DC に変更。
- ・手続き実行のローカルファイル最大登録数を 10 件から 20 件に変更。
- ・住所設定の名称を受注者情報設定に変更。
- ・0 件データ対応 DLL の更新。
- ・手続き実行画面で、設定の複写を行うと重複して複写されてしまう不具合を修正。
- ・変換テーブル設定の一覧画面で、登録件数が 100 件を超えると件数表示が文字化けしてしまう不具合を修正。